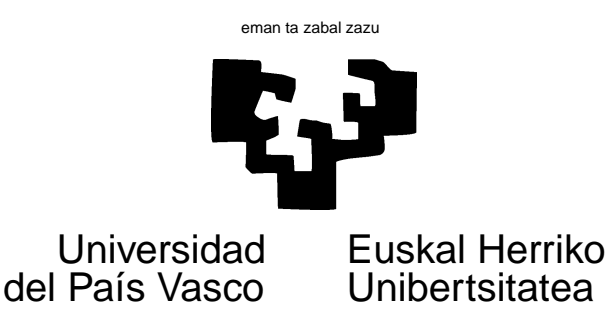

## TAREA 7

## **EJERCICIOS**

- 1. Los datos correspondientes a este ejercicio están en un fichero llamado longley.dat, en siete columnas. Se reproducen en el Cuadro 3. La primera columna, GNP.deflator, es el regresando. Son datos de la economía U.S.A. entre 1947 y 1962, y se utilizan frecuentemente como banco de pruebas cuando se requiere un conjunto de regresores acusadamente multicolineal; casi cualquier conjunto de series macroeconómicas no despojadas de sus tendencias exhibiría análogo comportamiento.
	- *a*) Ajusta una regresión lineal de la primera columna sobre las restantes, utilizando los procedimientos estudiados en clase para hacer frente a multicolinealidad fuerte (regresión *ridge* y regresión en componentes principales).
	- *b*) Dibuja la traza ridge de algunos de los parámetros. Compara los diferentes estimadores entre sí y con los MCO.
	- *c*) Haz estimación ridge seleccionando el parámetro k por validación cruzada. En R, la función lm.ridge (del paquete MASS; mira [13], la documentación *on-line* o el ejemplo que tienes en los apuntes) hace todo el trabajo por tí.
- 2. Los datos en el Cuadro 1 están en un fichero de nombre mortal.dat. Recogen la tasa de mortalidad en diversas comunidades de Estados Unidos, junto con variables recogiendo información sobre la polución atmosférica y otras presumiblemente relacionadas con la calidad de vida. Las variables —en orden de aparición en cada fila— se describen en el Cuadro 1. La mortalidad MORT se proporciona "ajustada por edad", sin que se indique cómo.
	- *a*) Escoge un modelo que ajuste los datos. Puedes servirte de criterios de ajuste como los vistos en clase  $(C_p$  de Mallows, etc.).
	- *b*) Interpreta los resultados. ¿Encuentras evidencia de que la polución está relacionada con la tasa de mortalidad? Resume en unas pocas líneas tus hallazgos.
	- *c*) Calcula —y representa gráficamente— los residuos borrados. ¿Hay alguna observación cuyo comportamiento se separe notablemente del de las restantes?
	- *d*) Obtén las curvas de influencia de cada observación sobre cada uno de los parámetros del modelo que hayas seleccionado.

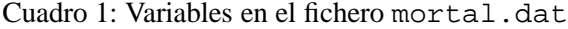

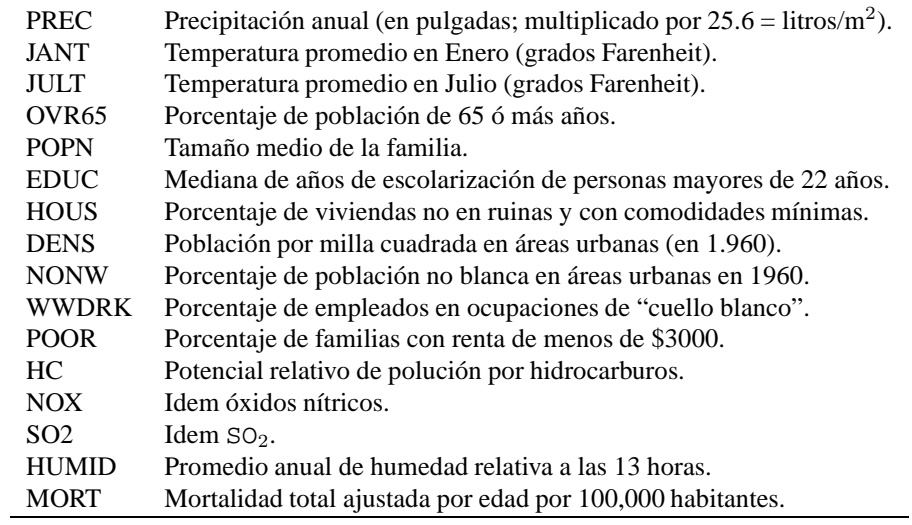

Cuadro 2: Variables en el fichero detroit.dat

| <b>POLICE</b>   | Policías a tiempo completo por 100.000 habitantes.       |
|-----------------|----------------------------------------------------------|
| <b>UNEMP</b>    | Porcentaje de desempleados.                              |
| <b>MFGWRK</b>   | Miles de trabajadores en la industria.                   |
| <b>GUNLIC</b>   | Licencias de armas de fuego por 100.000 habitantes.      |
| <b>GUNREG</b>   | Armas de fuego registradas por 100.000 habitantes.       |
| <b>HARREST</b>  | Porcentaje de homicidios finalizados en una detención.   |
| <b>WMALE</b>    | Varones blancos en la población.                         |
| <b>NMFGWRK</b>  | Trabajadores no en industrias manufactureras.            |
| <b>GOVWRK</b>   | Funcionarios del Estado (en miles).                      |
| <b>HEARN</b>    | Ganancia media horaria.                                  |
| <b>WEARN</b>    | Ingresos semanales medios.                               |
| <b>HOMICIDE</b> | Homicidios por 100.000 habitantes.                       |
| <b>ACC</b>      | Tasa de mortalidad por accidente por 100.000 habitantes. |
| <b>ASSAULTS</b> | Asaltos por 100.000 habitantes.                          |

| Año  | GNP.deflator | <b>GNP</b> | Unemployed | Armed.Forces | Population | Year    | Employed |
|------|--------------|------------|------------|--------------|------------|---------|----------|
| 1947 | 83.00        | 234.29     | 235.60     | 159.00       | 107.61     | 1947.00 | 60.32    |
| 1948 | 88.50        | 259.43     | 232.50     | 145.60       | 108.63     | 1948.00 | 61.12    |
| 1949 | 88.20        | 258.05     | 368.20     | 161.60       | 109.77     | 1949.00 | 60.17    |
| 1950 | 89.50        | 284.60     | 335.10     | 165.00       | 110.93     | 1950.00 | 61.19    |
| 1951 | 96.20        | 328.98     | 209.90     | 309.9        | 112.08     | 1951.00 | 63.22    |
| 1952 | 98.10        | 347.00     | 193.20     | 359.40       | 113.27     | 1952.00 | 63.64    |
| 1953 | 99.00        | 365.38     | 187.00     | 354.70       | 115.09     | 1953.00 | 64.99    |
| 1954 | 100.00       | 363.11     | 357.80     | 335.00       | 116.22     | 1954.00 | 63.76    |
| 1955 | 101.20       | 397.47     | 290.4      | 304.80       | 117.39     | 1955.00 | 66.02    |
| 1956 | 104.60       | 419.18     | 282.20     | 285.70       | 118.73     | 1956.00 | 67.86    |
| 1957 | 108.40       | 442.77     | 293.60     | 279.80       | 120.44     | 1957.00 | 68.17    |
| 1958 | 110.80       | 444.55     | 468.10     | 263.70       | 121.95     | 1958.00 | 66.51    |
| 1959 | 112.60       | 482.70     | 381.30     | 255.20       | 123.37     | 1959.00 | 68.66    |
| 1960 | 114.20       | 502.60     | 393.10     | 251.40       | 125.37     | 1960.00 | 69.56    |
| 1961 | 115.70       | 518.17     | 480.60     | 257.20       | 127.85     | 1961.00 | 69.33    |
| 1962 | 116.90       | 554.89     | 400.70     | 282.70       | 130.08     | 1962.00 | 70.55    |

Cuadro 3: Datos en el fichero longley.dat

3. Los datos<sup>1</sup> en el Cuadro 2 se refieren a la ciudad de Detroit durante los años 1961-1973 y recogen diversas variables con potencial capacidad explicativa del número de homicidios. Investiga posibles modelos e interpreta los resultados.

## **AYUDAS, SUGERENCIAS, COMENTARIOS**

- 1. Puedes emplear read.table para leer los dos ficheros necesarios. En el caso de ambos, l a primera línea da los nombres de las variables, por lo que debes emplear la opción header=T.
- 2. Tanto las funciones lm como lsfit son utilizables. Si lees los datos como data-frames, puedes emplear lm. Cuando hayas seleccionado un modelo —para lo que la sintaxis y facilidades de lm resultan generalmente más cómodas—, puedes invocar dicha función con las opciones  $x=T$  y  $y=T$ . Esto tiene por efecto devolver un objeto con componentes \$x e \$y conteniendo respectivamente la matriz de regresores y el vector de observaciones del regresando. Con las matriz x y vector y así obtenidos, puedes invocar a continuación lsfit y cualquiera de las funciones (como ls.diag) que requieren como argumento un objeto como los que proporciona lsfit. En general, te bastará emplear la función lm y asociadas.

Observa que si hay regresores cualitativos —que deben ser desdoblados en columnas de unos y ceros—, lm hace todo el trabajo por tí. Incluso elimina una columna redundante para evitar colinealidad con la columna de "unos", si la hay.

3. El argumento keep=T en la función drop1 especifica que queremos guardar toda la información generada en el ajuste de cada uno de los modelos que resulta al dejar de lado un regresor por turno. Por ejemplo, en

<sup>&</sup>lt;sup>1</sup>Proceden de http://www.psych.yorku.ca/friendly/lab/files/data/detroit.sas.

```
> ajuste5 <- lm(Edad ~ Partido + poly(Eleccion,3))
> drop1(ajuste5,keep=T)
$anova:
Single term deletions
Model:
Edad \sim Partido + poly(Eleccion, 3)
                  Df Sum of Sq RSS Cp
          <none> " " " " "1517.552" "1916.908"
         Partido " 1" " 13.8648" "1531.417" "1850.902"
poly(Eleccion, 3) " 3" "467.0518" "1984.604" "2144.347"
$keep:
                 coefficients fitted residuals x.residuals
         Partido numeric, 4 numeric, 43 numeric, 43 numeric, 43
poly(Eleccion, 3) numeric, 2 numeric, 43 numeric, 43 model.matrix, 129
                    effects R
         Partido numeric, 43 matrix, 16
poly(Eleccion, 3) numeric, 43 matrix, 4
```
se guardan los coeficientes estimados, residuos, valores ajustados, etc. En el ejemplo presentado, ajuste5\$keep es una lista. Los distintos componentes están ordenados por "columnas". El primer componente en el ejemplo anterior serían los cuatro coeficientes al ajustar el modelo sin Partido entre los regresores; se obtendría como ajuste5\$keep[[1]]. Para obtener los residuos ordinarios en la misma regresión, bastaría tomar ajuste5\$keep[[5]].

- 4. Además de leaps (empleable en conjunción con lsfit) y add1 y drop1 (junto con lm) dispones de la función step que hace regresión escalonada o *stepwise* al modo convencional en otros programas y regsubsets (ésta última en leaps). Son útiles, pero —al igual que en el caso de leaps no debes aceptar acríticamente lo mejor que te presente. Puede que seas capaz de mejorarlo.
- 5. Tienes ayuda *on line* sobre todas las funciones. También dispones del manual y de [3]. Para una descripción del output de drop1 puedes también querer hacer help(lm.object). Los manuales de [7] y [6] proporcionan ejemplos de manejo de R.).
- 6. Sobre regresión *ridge*: es habitual la pregunta de qué valores probar para k, parámetro de "engordado" de la diagonal principal de (X′X). *Si las* X *están reescaladas de modo que* (X′X) *es una matriz de correlación* (tiene unos a lo largo de la diagonal principal) valores de unas pocas centésimas —quizá hasta 0.10— suelen ser lo adecuado. Si se opera con las variables X sin reescalar, los  $k$  adecuados serán proporcionalmente mayores (o menores).

Nota que cuando las escalas de los regresores son muy diferentes, hacer estimación *ridge* sin corregir este efecto es inadecuado.

Si empleas la función  $lm.ridge$  de la biblioteca MASS (disponible sobre R) no te has de preocupar de las escalas de las variables. La función reescala los regresores hasta que (X′X) es una matriz de correlación y luego deshace el cambio. Los k's que has de proporcionar son los que corresponderían a una matriz  $(X'X)$  de correlación.

7. Si empleas la función step para hacer regresión escalonada, verás que se emplea como criterio para la selección de modelos el AIC (An Information Criterion, o Akaike's Information Criterion, por el

nombre de su proponente; véase [1] o la monografía [2]). Se define como

$$
AIC = -2\log_e(\text{Verosimilitud maximal}) + 2p,\tag{1}
$$

siendo p el número de parámetros ajustados. Si consideras modelos de regresión lineal con perturbaciones normales, al tomar el logaritmo neperiano de la verosimilitud comprobarás que obtienes algo parecido a  $-\frac{1}{2}$  $\frac{1}{2}$ SSE/ $\hat{\sigma}^2$ . En la práctica, es casi igual emplear  $C_p$  o AIC (mira por ejemplo [13], p. 185, para ver cuál es exactamente la relación entre ambos estadísticos).

- 8. Errores comunes en el pasado que has de evitar:
	- *a*) Los objetos devueltos por diferentes funciones no necesariamente lo son en formatos compatibles. Un error frecuente en el pasado ha sido calcular la curva de influencia empírica así:

$$
\text{SIC}_i = (N-1)(\hat{\beta} - \hat{\beta}_i),\tag{2}
$$

en que  $\hat{\beta}$  era el vector devuelto por l<code>sfit</code> y  $\hat{\beta}_i$  el proporcionado por <code>lm.influence.Com-</code> prueba que las dimensiones de las cosas que restas no son iguales. La forma de operar de S-PLUS —hacer conformables las cosas aunque sea a martillazos—es muy cómoda en muchas ocasiones, pero aquí resulta insidiosa: obtendrás sin ningún aviso un resultado incorrecto.

Has de preocuparte de que las cosas que restas sean realmente "restables". Si empleas lm y absolutamente quieres hacer uso de alguna función que emplea el resultado de lsfit, puedes pedir a lm la matriz de diseño y el vector de observaciones de la variable respuesta, tal como se explica en el apartado 2 más arriba.

- *b*) Cuando se hace estimación en componentes principales, hay que restaurar los factores de escala antes de comparar con MCO.
- *c*) Es común hacer la estimación, observar el t-ratio de SO2 y contrastar a continuación la hipótesis de que el parámetro correspondiente es nulo. ¿Ves en qué se viola aquí el principio de que las hipótesis *no* deben ser escogidas a la vista de los resultados experimentales (y, si se hace, hay que tener en cuenta este hecho empleando métodos de inferencia simultánea)?

## **Referencias**

- [1] H. Akaike. Use of an information theoretic quantity for statistical model identification. In *Proc. 5th. Hawai Int. Conf. on System Sciences*, pages 249–250, 1972.
- [2] K. P. Burnham and D. R. Anderson. *Model Selection and Inference. A Practical Information-Theoretic Approach*. Springer-Verlag, 1998.
- [3] J. M. Chambers and T. J. Hastie. *Statistical Models in S*. Wadsworth & Brooks/Cole, Pacific Grove, Ca., 1992.
- [4] P. Dalgaard. *Introductory Statistics with R*. Statistics and Computing. Springer-Verlag, 2002. Signatura: 519.682 DAL.
- [5] N. R. Draper and H. Smith. *Applied Regression Analysis*. Wiley, third edition, 1998. Signatura: 519.233.5 DRA.
- [6] J. J. Faraway. *Linear Models with R*. Chapman & Hall/CRC, 2005. Signatura: 519.233 FAR.
- [7] J. Fox. *An R and S-Plus Companion to Applied Regression*. Sage Pub., 2002.
- [8] A. E. Hoerl and R. W. Kennard. Ridge regression: Biased estimation for non-orthogonal problems. *Technometrics*, 12:55–67, 1970.
- [9] J. W. Longley. An appraisal of least squares programs for the electronic computer from the point of view of the user. *Journal of the American Statistical Association*, 62:819–841, 1967.
- [10] R. H. Myers. *Classical and Modern Regression with Applications*. PWS-KENT Pub. Co., Boston, 1990.
- [11] G. A. F. Seber. *Linear Regression Analysis*. Wiley, New York, 1977.
- [12] A. Fdez. Trocóniz. *Modelos Lineales*. Serv. Editorial UPV/EHU, Bilbao, 1987.
- [13] W.N. Venables and B.D. Ripley. *Modern Applied Statistics with S-Plus*. Springer-Verlag, New York, third edition, 1999.